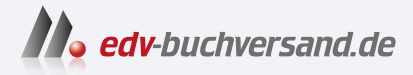

# Linux-Server für Dummies Einen eigenen Server unter Linux einrichten

**[» Hier geht's](https://www.edv-buchversand.de/product/wl-72080/Linux-Server%20f%C3%BCr%20Dummies)  direkt zum Buch**

DAS VORWORT

Dieses Vorwort wird Ihnen von www.edv-buchversand.de zur Verfügung gestellt.

# Einleitung

# Über dieses Buch

Server sind fleißige Dienstleister im Netzwerk. Man kennt sie als Webserver und Mailserver im Internet oder als Dateiserver im LAN. Mal stehen sie als Schränke in Rechenzentren mit Klimaanlage, mal sind es kleine Einplatinencomputer als kleine Helferlein im LAN.

Wenn Sie also darüber nachdenken, privat einen Server einzurichten, der Ihre Fotos verwaltet, wenn Sie eine Webpräsenz für Ihren Verein erstellen, wenn Sie eine Ausbildung als Administrator anstreben oder schlicht wissen wollen, was Ihr Administrator den ganzen Tag tut, dann sollte dieses Buch Ihnen weiterhelfen.

Viele Informationen zu dem Thema finden Sie im Internet, und mir erzählte letzthin ein Zeitgenosse, dass er noch nie ein Buch durchgelesen habe. Ich war natürlich dankbar für den Hinweis auf mein nutzloses Tun. Da aber dennoch das eine oder andere Buch von mir verkauft wird, möchte ich hier meine Vorgehensweise kurz skizzieren.

Ich versuche, jedes Thema allgemein verständlich zu beschreiben und die Abläufe zu erklären. Die Umsetzung erfolgt an einem Beispiel, das möglichst nah an den typischen Anforderungen liegt. Das Ergebnis ist eine funktionstüchtige Installation. Bei Besonderheiten verweise ich auf die eine oder andere Webseite.

Dieses Buch behandelt nur Linux als Server-Betriebssystem. Das hat seinen Grund vor allem darin, dass Linux von vornherein für solche Aufgaben gedacht ist und darum üblicherweise auch dafür verwendet wird.

Wer erstmals mit Servern experimentieren will, braucht dazu eigentlich einige Computer und ein paar Netzwerkkomponenten. Wer das nicht hat, kann sein Netzwerk in einem Laborrechner virtualisieren. Wie Sie sich so ein virtuelles Labor völlig kostenlos selbst erstellen, erkläre ich Ihnen in Kapitel 19. Sie benötigen dazu zwar einen Computer mit reichlich Platz, aber dafür ersparen Sie sich die Angst, versehentlich Ihr Netzwerk außer Betrieb zu nehmen.

#### Törichte Annahmen über den Leser

Ich gehe davon aus, dass ein Leser, der sich mit Servern beschäftigen will, bereits mit Computern umgehen kann. Vermutlich werden Sie auch mit dem Buch zurechtkommen, wenn Sie noch nichts mit Linux zu tun hatten.

Ansonsten gibt es eigentlich keine Voraussetzung außer der, die immer wichtig ist: Sie müssen Interesse und Neugierde mitbringen. Was man nicht mag, kann man nicht lernen. Versuchen Sie also, die Welt der Server liebzugewinnen. Es wird Ihnen helfen.

## Wie dieses Buch aufgebaut ist

Der Schwerpunkt dieses Buches liegt in der Einrichtung und Wartung von Servern. Wahrend die Arbeitsplatz-PCs noch weitgehend von Windows dominiert sind, spielt Windows im Bereich der Server kaum eine Rolle. Aus mehreren Gründen ist hier Linux der Platzhirsch.

Eine große Zahl von Lesern wird vermutlich eher Erfahrungen mit Windows haben, aber mit Linux etwas fremdeln. Darum beginnt das Buch mit den Besonderheiten der Linux-Plattform.

Windows- und Mac-Benutzer mögen sich die Augen reiben: Linux-Administratoren benutzen meist die Kommandozeile, unter Linux auch Shell genannt. Während sich bei üblichen Computeranleitungen Screenshot an Screenshot reiht, finden Sie hier im Buch haufenweise Kommandozeilenbefehle oder textuelle Konfigurationsdateien. Immerhin spart das Platz und ich habe so mehr Inhalt zwischen die Buchdeckel bekommen.

Allerdings benötigen Sie als angehender Administrator Kenntnisse über die Kommandos und Programme von Linux. Dabei werde ich Ihnen auch eine Einführung in die Skript-Programmierung zeigen. Damit können Sie wiederholende Abläufe automatisieren.

Diese Art der Administration zahlt sich bei der Fernwartung aus. Sie müssen dabei keine grafischen Bildschirme übertragen, die sich bei jedem Mausschubser ändern. Es reicht, die Kommandos und deren Ergebnisse auf Textbasis zu übertragen. Dadurch ist es sogar möglich, mehrere Fernwartungssitzungen parallel auf demselben Server auszuführen.

Bevor Sie nun mit dem Einrichten eines Computers beginnen, sollten Sie vielleicht noch einmal auf das Kapitel 19 schauen. Dort wird das Programm VirtualBox gezeigt und die Möglichkeiten, sich ein kleines Labor aufzubauen. Ich habe lange damit gerungen, das Kapitel weiter nach vorn zu ziehen, aber es werden dort Kenntnisse vorausgesetzt, die in den anderen Kapiteln stehen.

Zwischendurch befassen wir uns noch mit den Hardware-Komponenten. Sie werden mit Festplatten und dem Netzwerk konfrontiert sein und sollten Grundkenntnisse darin haben. Diese legen wir in Kapitel 7 und Kapitel 8.

Das Thema Datenbanken spielt bei Servern eine wesentliche Rolle. Bei vielen Firmen verwalten sie Warenbestände oder Kunden. Aber auch viele Server verwenden Datenbanken, um beispielsweise die Webseiten zu speichern. Sie werden in dem entsprechenden Kapitel sicher nicht zum Datenbankexperten, erhalten aber die Informationen, die ein Administrator haben sollte.

Im Teil »Internet-Server« geht es dann endlich mit dem Webserver los, der vielleicht am häufigsten mit dem Thema Server assoziiert wird. Wir befassen uns auch mit Mailservern. Diese werden oft allein dafür benötigt, um Fehlermeldungen des Servers zum Administrator zu schaffen.

Im lokalen Netzwerk stehen die Dateiserver häufig im Mittelpunkt. Sind alle Dateien eines Unternehmens für alle Mitarbeiter direkt zugreifbar, läuft die Zusammenarbeit wie geschmiert. Leider ist aber auch das Risiko durch die »Hacker-Angriffe«, die meist Verschlüsselungsviren sind, am höchsten. In diesem Zusammenhang wird ein klassisches Windows-Netzwerk SMB mit Samba eingerichtet. Alternativ lernen Sie NFS für die Bereitstellung von POSIX-Dateisystemen kennen. Die Alternative zu offenen Dateien, die schnell leichte Beute von Verschlüsselungsviren werden, stellt Nextcloud dar, die nebenher auch Kalender und Kontakte für die Smartphones verwalten kann.

Der Dienst LDAP ist eigentlich ein Universalgenie für die Bereitstellung beinahe beliebig strukturierter Daten. Die häufigste Anwendung ist die Speicherung von Benutzerkennung und Passwort für die interne Netzwerkstruktur.

Beim Thema Sicherheit spielt Verschlüsselung eine bedeutende Rolle. Die mathematischen Hintergründe und genauen Verfahren stellen wir in diesem Buch zurück. Es geht vor allem um das Verständnis, was Zertifikate und Schlüssel eigentlich sind, wie man sie verwendet und erzeugt.

Der andere zentrale Aspekt der Sicherheit ist und bleibt die Datensicherung. Wer sich allein auf die Verlässlichkeit seiner Laufwerke und die Einbruchsicherheit des Netzwerks verlässt, kann damit seine Firma schnell in den Ruin führen.

Sie müssen die Installationen nicht auf Computern ausprobieren. Sie können dafür virtuelle Maschinen verwenden, die in einem Fenster Ihres PCs laufen. Sie werden sehen, wie Sie ein lokales Netzwerk in Ihrem Computer aufspannen können und darin all die Installationen des Buches testen können. Sie werden sehen, wie Sie einen typischen Server und einen Client erstellen. Mit einem Router können Sie das lokale Netzwerk auf dem PC sogar mit dem Internet verbinden.

Eine andere Art der Virtualisierung stellt Docker dar. Damit können komplexere Software-Umgebungen in einen Container gepackt werden, die auf einem beliebigen Computer gestartet werden können. Die Anpassungen an den lokalen Computer entfallen dadurch. Das Thema ist für Webanwendungen interessant, aber auch bei der Installation komplexerer Serversysteme, für die es oft fertige Container gibt.

#### Konventionen in diesem Buch

Für Schlüsselworte, Bezeichner und ähnliche Dinge verwende ich die nichtproportionale Schrift. Wenn ich Begriffe erläutere, werden Sie kursive Schrift sehen. Auch Dateien und Pfade werden in kursiver Schrift gesetzt.

Für Menüs, Buttons oder Beschriftungen von Programmen oder Webseiten werden KAPI-TÄLCHEN verwendet.

URLs werden in nichtproportionaler Schrift gesetzt. Im Falle von eBooks kann es, je nach Reader, sogar funktionieren, diese direkt anzuklicken.

Ich werde Sie in diesem Buch so lange Siezen, bis wir uns persönlich kennenlernen und Sie mir erklären, von mir geduzt werden zu wollen. Danach dürfen Sie gern mit einem Rotstift durch das Buch gehen und jedes »Sie« durch ein »du« ersetzen.

### Symbole, die in diesem Buch verwendet werden

Sie finden manchmal Symbole neben eingerückten Texten. Diese haben tatsächlich eine Bedeutung. Vielleicht kennen Sie die Symbole auch schon aus anderen Büchern der Dummies-Reihe. Hier ist meine Interpretation, wie ich die Symbole verstehe.

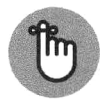

Was hinter so einem Symbol steht, sollte man sich vielleicht merken. Es ist quasi die Aufforderung, einen virtuellen Spickzettel anzulegen.

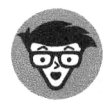

Dieses Symbol zeigt an, dass es etwas technisch wird. Sie sollten es sich nicht gar so zu Herzen nehmen, wenn Sie es nicht auf Anhieb verstehen, was hinter so einem Symbol steht. Stellen Sie sich vor, dass der Informatiker in mir durchgegangen ist. Ignorieren Sie den Text aber nicht sofort. Ich hatte ja schließlich meinen Grund, ihn aufzuschreiben.

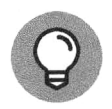

Manchmal gibt es Wege, sich das Leben zu vereinfachen. Dieses Symbol weist Ihnen den Weg.

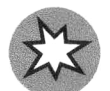

Mit diesem Symbol möchte ich Sie darauf hinweisen, dass Ihre Aufmerksamkeit gefragt ist.

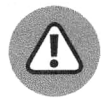

Bei so einem Zeichen mache ich mir etwas Sorgen. Schauen Sie bitte genauer hin. Sie könnten in eine Situation geraten, die Ihnen nicht gefällt.

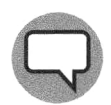

Hier plaudere ich mal aus dem Informatikerkästchen. Das müssen Sie sich nicht merken und auch nicht unbedingt lesen, um an Ihr Ziel zu gelangen.

## Wie es weitergeht

Sie werden hoffentlich das Buch lesen. Dafür habe ich es nämlich geschrieben. Sehr wahrscheinlich werden Sie das Buch nicht wie einen Roman von vorn nach hinten durchlesen, sondern nur die Passagen, die Sie benötigen. Das macht auch nichts. Es gibt eh kein Happy End.

Ich habe für dieses Buch eine Webseite erstellt:

http://willemer.de/linuxserver4dummies

Dort finden Sie Korrekturen und Verweise, die bei der Drucklegung noch nicht zur Verfügung standen. Ich hoffe, es werden nicht allzu viele.

Darüber hinaus verweise ich auf Seiten, auf denen ich meine Erfahrungen festgehalten habe. Hier stehen auch Links zu meinen bisherigen Büchern zum Thema.

Unter der URL www. wi l lemer. de finden Sie eine E-Mail-Adresse, unter der Sie mich erreichen können. Sollte ich Mist gebaut haben, dürfen Sie mich auf diesem Weg darauf hinweisen. Das hilft mir, das nächste Buch besser zu machen, und wenn Sie Glück haben, habe ich sogar eine schnelle Lösung für Ihr Problem.